Trabalho apresentado no XL CNMAC, Evento Virtual - Co-organizado pela Universidade do Mato Grosso do Sul (UFMS).

Proceeding Series of the Brazilian Society of Computational and Applied Mathematics

# Linkin M: software para o ensino de sistemas lineares

Breno Tiago de Souza Mota<sup>1</sup> Universidade Federal do Oeste do Pará, Santarém - UFOPA Sérgio Silva de Sousa<sup>2</sup> Instituto Politécnico, Rio do Janeiro - UERJ Leandro Blass<sup>3</sup> Universidade Federal do Pampa, Bagé - UNIPAMPA Narcisa Corrêa da Silva<sup>4</sup> Instituto Politécnico, Rio do Janeiro - UERJ

Resumo. O sistema educacional moderno almeja por novas ferramentas para o ensino e aprendizagem de matem´atica, e busca novas formas de como abordar essa disciplina. Nesse contexto, o uso de computador e dos recursos tecnológicos tem papel essencial para o um novo paradigma no ensino-aprendizagem. Este trabalho tem por objetivo apresentar o software Linkin M, um ambiente digital, para ser aplicado no conteúdo de sistemas lineares em turmas de ensino médio, abordando suas ferramentas, respectivas funcionalidades e utilização.

Palavras-chave. Matemática, Ensino-aprendizagem, Software, Linkin M

### 1 Introdução

A utilização de *softwares* no processo de ensino-aprendizagem, tornou-se necessária a partir do momento em que as políticas públicas adotaram projetos de implementação de laborat´orios de inform´atica nas escolas [4]. Conforme o crescimento da tecnologia da informação e comunicação (TIC), surgiram programas para auxiliar o ensino de diversas ´areas do conhecimento. Dentre estes, os programas educativos auxiliam o processo ensino e a aprendizagem.

Softwares educativos são programas que permitem cumprir ou apoiar funções educativas, ou seja, as aplicações que podem ser utilizadas para algum objetivo educacional [6]. Nesse contexto, os softwares merecem destaque por abrangerem diversas funções educativas: testar parâmetros, fazer correção de exercícios e verificar resultados, simulação e modelagem, e sistemas tutores Inteligentes [3].

E importante destacar que o uso pedag´ogico da tecnologia requer o desenvolvimento ´ de uma forma de conhecimento complexo. Segundo [7], essa compreensão se dá pelo

<sup>1</sup>brenotsm1@gmail.com

<sup>2</sup>pfsergiosousa@yahoo.com.br

<sup>3</sup> leandroblass@unipampa.edu.br

<sup>4</sup>narcisa.correa@gmail.com

2

Conhecimento Tecnológico Pedagógico do Conteúdo. Essa temática estabelece os papéis complexos e a interação entre os três principais componentes dos ambientes de aprendizagem: conteúdo, pedagogia e tecnologia. De forma que esses componentes são indissociáveis e inerentes as ferramentas tecnológicas.

O software de Matem´atica apresentado neste trabalho permite construir e oferece ferramentas para escalonar matrizes. A utilização do aplicativo tem por objetivo ser uma ferramenta para auxiliar o ensino-aprendizagem do conteúdo sobre resolução de sistemas lineares no ensino médio.

Este trabalho está divido nas seguintes seções: No Capítulo 2, são definidos os aspectos matemáticos que abrangem o conteúdo de sistemas lineares. Em 3, é apresentado o programa Linkin M com suas funcionalidades. No Cap´ıtulo 4, s˜ao feitas as conclus˜oes e perspectivas de trabalhos futuros.

### 2 Modelagem matemática

Na maioria das vezes, os conhecimentos matemáticos são apresentados aos estudantes do ensino médio sem nenhuma aplicação prática, não partindo de um modelo concreto para o teórico. A modelagem matemática seria uma boa proposta para tornar os conteúdos de matemática mais compreensíveis para os alunos. Em [1], defini-se a modelagem matemática como o conjunto de procedimentos cujo objetivo é construir um paralelo para tentar explicar, matematicamente, os fenˆomenos presentes no cotidiano do ser humano, ajudando-o a fazer predições, tomar decisões e desenvolver seu senso crítico nas mais diversas práticas.

#### 2.1 Equação Linear

A aplicação central da utilização do software refere-se a resolução de sistemas lineares, dessa forma, algumas definições matemáticas se fazem necessárias. Chamas-se de equação linear, nas incógnitas  $x_1, x_2, \ldots, x_n$ , toda equação do tipo:

$$
a_{11}x_1 + a_{12}x_2 + a_{13}x_3 + \ldots + a_{1n}x_n = b \tag{1}
$$

Onde [9]:

- $a_{11}, a_{12}, \ldots, a_{1n}$  são coeficientes reais;
- $x_1, x_2, \ldots, x_n$  são as incógnitas;
- $\bullet$  b  $\acute{e}$  um termo independente real.
- Quando o termo independente b for igual a zero, a Equação 1 denomina-se equação linear homogênea. Por exemplo:  $a_1x_1 + a_2x_2 + ... + a_nx_n = 0$ .
- $\bullet$ Uma equação linear não apresenta termos da forma  $x_1^2, \, x_1x_2, \, \sqrt{x}$ etc., isto é, cada termo da Equação 1 tem uma única incógnita, cujo expoente é sempre 1.

• A solução de uma equação linear a n incógnitas é a sequência de números reais ou ênupla  $(\alpha_1, \alpha_2, ..., \alpha_n)$ , que, substituídos respectivamente no lugar de  $x_1, x_2, ..., x_n$ , tornam verdadeira a sentença  $a_{11}\alpha_1 + a_{12}\alpha_2 + a_{13}\alpha_3 + \ldots + a_{1n}\alpha_n = b$ .

#### 2.2 Sistema linear

E um conjunto de  $m (m \geq 1)$  equações lineares, nas incógnitas  $x_1, x_2, x_3 \ldots, x_n$ . Assim, tem-se o sistema [5]:

$$
S\begin{cases} a_{11}x_1 + a_{12}x_2 + a_{13}x_3 + \dots + a_{1n}x_n = b_1 \\ a_{21}x_1 + a_{22}x_2 + a_{23}x_3 + \dots + a_{2n}x_n = b_2 \\ a_{31}x_1 + a_{32}x_2 + a_{33}x_3 + \dots + a_{3n}x_n = b_3 \\ \dots \\ a_{m1}x_1 + a_{m2}x_2 + a_{m3}x_3 + \dots + a_{mn}x_n = b_m \end{cases} \tag{2}
$$

Partindo da definição do produto de matrizes pode-se escrever o sistema S na forma matricial.

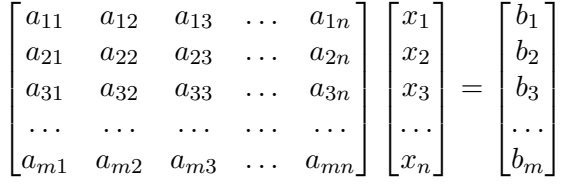

Com  $a_{ij}$  e  $b_j$  constantes e  $x_j$  as incógnitas do problema. O sistema S também poderá ser representado pela equação matricial,  $A \cdot X = B$ , onde, A é a matriz dos coeficientes,  $X \neq a$  matriz das incógnitas e  $B \neq a$  matriz dos termos independentes.

 $\overline{O}$  sistema  $S$  também pode ser escrito na forma de uma matriz completa (aumentada):

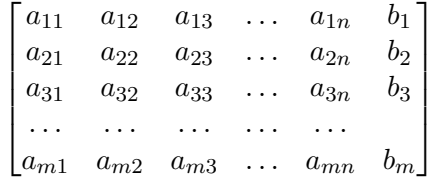

O software foi desenvolvido para permitir que o usu´ario, utilizando a matriz ampliada, aplique o método de eliminação de Gauss (Escalonamento) e/ou o método de Gauss-Jordan. Dessa forma, o procedimento é converter a matriz ampliada em uma matriz escalonada, aplicando uma sequência de operações denominadas de operações elementares [2]. Tais operações são escolhidas de forma que as soluções do sistema não sejam alteradas. As operações elementares constituem três operações básicas:

• Troca de linhas: a troca de linhas corresponde a troca da posição entre duas equações. Denotado esta operação por  $E_i \longleftrightarrow E_i$ .

3

- Multiplicar uma linha por número não nulo (Reescalonar): a equação  $E_i$  pode ser multiplicada por qualquer constante k não-nula e a equação resultante pode ser usada no lugar de  $E_i$ . Denotado esta operação por  $kE_i \rightarrow E_i$ .
- Somar o múltiplo de outra linha (Substituição): a equação  $E_i$  pode ser multiplicada por qualquer constante  $k$  não-nula, e somando-se à equação  $E_i$ , a equação resultante é usada no lugar de  $E_i$ . Denotado esta operação por  $kE_j + E_i \rightarrow E_i$ .

Essas opera¸c˜oes combinadas levam a matriz aumentada a uma matriz escalonada, de solução simplificada. A Equação 3 mostra o sistema  $S$  (Equação 2) após submetido ao método de Gauss-Jordan.

$$
\begin{cases}\n u_{11}x_1 + 0x_2 + 0x_3 + \ldots + 0x_n = c_1 \\
0x_1 + u_{22}x_2 + 0x_3 + \ldots + 0x_n = c_2 \\
0x_1 + 0x_2 + u_{33}x_3 + \ldots + 0x_n = c_3 \\
\ldots \\
0x_1 + 0x_2 + 0x_3 + \ldots + u_{mn}x_n = c_m\n\end{cases}
$$
\n(3)

A solução do sistema é dada por:  $x_1 = \frac{c_1}{u_1}$  $\frac{c_1}{u_{11}}, x_2 = \frac{c_2}{u_2}$  $\frac{c_2}{u_{22}}, \ldots, x_n = \frac{c_m}{u_m}$  $\frac{c_m}{u_{mn}}$ . É importante destacar que o escalonamento revela a possibilidade de infinitas soluções e também de não haver soluções. A solução (única) é encontrada caso a matriz dos coeficientes atenda a determinadas restrições, como por exemplo, seu determinante,  $det(A) \neq 0$  ou A possuir inversa  $(A^{-1})$ .

### 3 Linkin M

Conforme os PCNs [8], é indiscutível a necessidade do uso de computadores pelos alunos como instrumento de aprendizagem escolar, para que possam estar atualizados em relação às novas tecnologias da informação e se instrumentalizarem para as demandas sociais presentes e futuras.

O software Linkin M não é um programa científico, foi desenvolvido para ser uma ferramenta no processo de ensino-aprendizagem do conteúdo de sistemas lineares (escalonamento de matrizes, cálculo do determinante, determinação da matriz inversa, solução de sistemas lineares e etc). O programa foi desenvolvido em linguagem de programação Javascript. Toda interface gráfica é feita em HTML e CSS. Esses aspectos da programação e visual, tornam o programa leve, multiplataforma para sistemas operacionais, além de poder ser acessado de qualquer computador ou celular, via internet ou sendo carregado offline por qualquer navegador web.

A tela inicial do programa (Figura 1.a) permite criar uma matriz com as dimens˜oes desejadas. E possível consultar as *opções, aprender a escalonar e aprender a usar o* software. Após criar a matriz, a tela seguinte (Figura 1.b) permite inserir os valores (são permitidos como entrada números Naturais, Inteiros e Racionais). As três operações elementares sobre matrizes citadas na seção 2.2 são oferecidas pelo programa, como será visto na sequência.

4

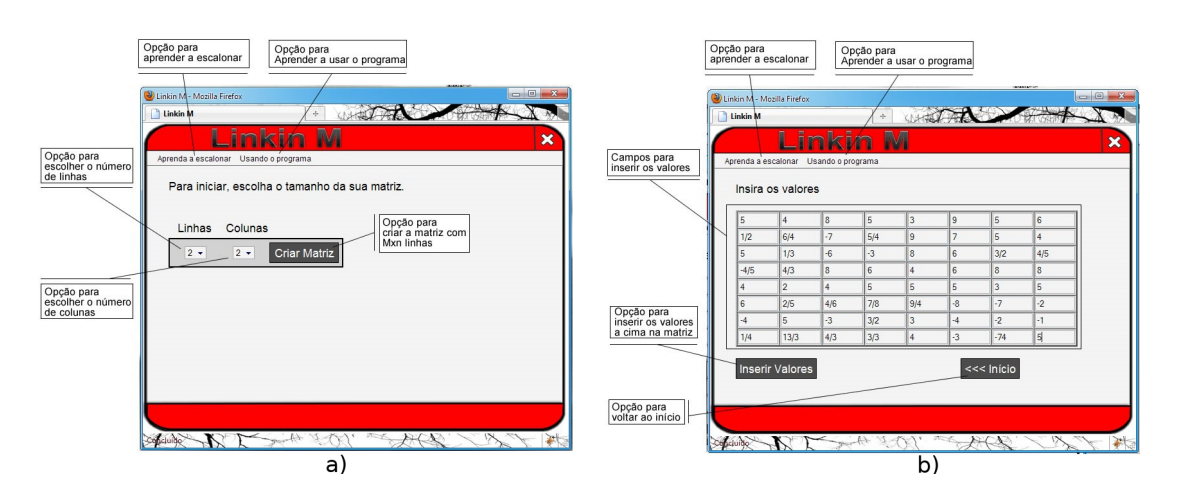

Figura 1: Inserir valores na matriz.

A terceira tela (Figura 2) apresenta o software propriamente dito. Nessa etapa são apresentadas as opções de manuseio do software para o usuário, como: imprimir a matriz, fechar o programa, criar uma nova matriz, opções de ajuda com o algoritmo de Gauss, voltar a etapa anterior e outros.

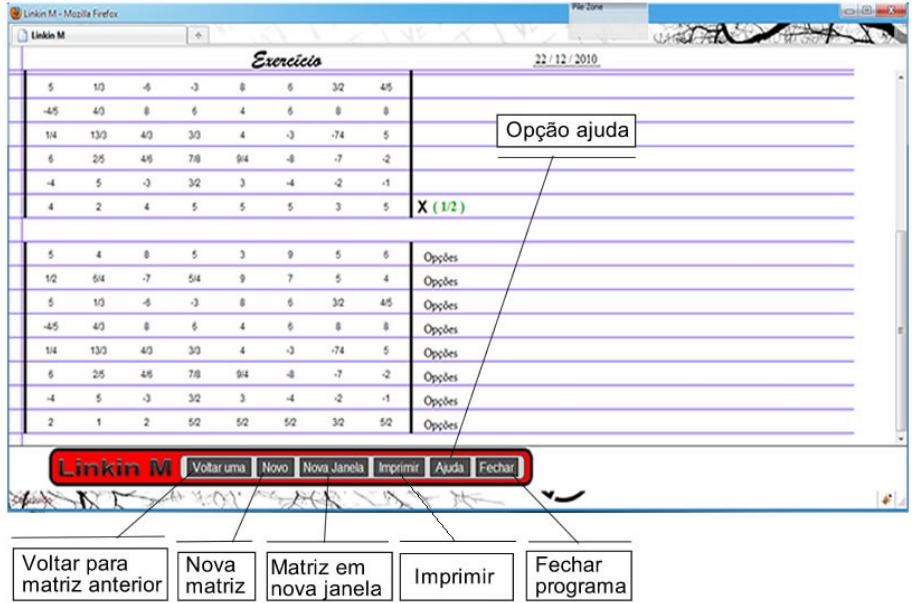

Figura 2: Tela Principal e opções para escalonar.

A matriz criada, agora pode ser escalonada (Figuras 2 e 3). No final de cada linha, apresenta-se um botão de "Opções" (Figura 3) que ao ser clicado mostra (Figura 4) opções de escolha entre as três operações básicas já citadas.

Com a operação escolhida e efetuada, surge uma nova matriz abaixo da matriz atual

5

6

| -g  |  |                | Opções |
|-----|--|----------------|--------|
| 1/4 |  |                | Opções |
|     |  | $\blacksquare$ |        |

Figura 3: Botão de opções.

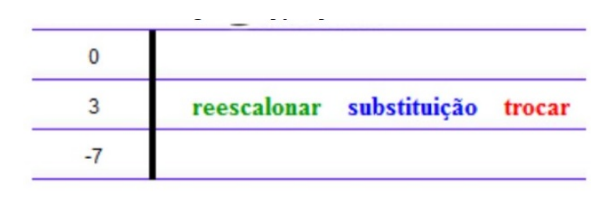

Figura 4: Opções para escalonar.

(Figura 5). Esta nova matriz é o resultado das operações feitas na matriz de cima, e agora esta será a matriz em que se poderá utilizar as opções, prosseguindo com o processo de escalonamento. Exemplo (Figura 5): A opção escolhida foi reescalonar. Multiplicou-se a terceira linha por  $\frac{1}{4}$ 

| $-9$ |                | 6              | 0      |        |
|------|----------------|----------------|--------|--------|
| 1/4  | -5             |                | 3      |        |
|      | $\overline{2}$ | 8              | -7     | X(1/4) |
| -9   |                | 6              | 0      | Opções |
| 1/4  | $-5$           |                | 3      | Opções |
|      | 1/2            | $\overline{2}$ | $-7/4$ | Opções |

Figura 5: Processo de reescalonamento.

A qualquer momento, o usuário poderá consultar o histórico (basta mover a barra de rolagem para cima) e verá as operações que já foram efetuadas, com também as matrizes anteriores do processo. Ao final, o usuário poderá imprimir para ter em mãos as operações que foram realizadas. Todos esses procedimentos contribuem para fixação desse conteúdo de forma mais objetiva e prática.

O programa por sí só não dá a solução, de maneira que o professor é peça fundamental para mediação e observação sobre o conteúdo. Através da explicação do professor, sobre o tema, o aluno terá a percepção, por exemplo, de que chegou a determinada solução, ou se o sistema tem infinitas soluções, ou nenhuma solução.

### 4 Conclusões

Neste trabalho, foi apresentado o software Linkin M. Este programa permite efetuar opera¸c˜oes elementares de forma a aplicar o m´etodo de escalonamento de matrizes. O software foi implementado na linguagem javascript, sendo ele multiplataforma podendo ser utilizado em computadores, celulares, tablet, via internet ou off-line.

O programa surge para o professor como uma ferramenta metodológica para explorar o conte´udo sobre sistemas lineares. Dessa forma, o software possibilita um aumentando de produtividade, em relação ao ganho de tempo, na explicação do conteúdo e resolução de exercícios. Também permite apresentar de maneira mais didática, aplicada e diversificada, os diferentes t´opicos que envolve o conte´udo matem´atico, possibilitando um entendimento mais crítico.

O programa tamb´em pode ser um facilitador de aprendizagem para o aluno, visto que através do aplicativo, se permite verificar a solução dos exercícios, testar hipóteses e simulações, representando (também) ganho no tempo de resolução das atividades.

Para perspectivas futuras, objetiva-se difundir o software entre as escolas de ensino médio e universidades, recolhendo *feedback* para adicionar atualizações. Além disso, pretende-se escrever trabalhos relatando a aplicabilidade e funcionalidade do programa.

## Referências

- [1] Burak, D. (1992). Modelagem Matemática: ações e interações no processo de ensinoaprendizagem.
- [2] Burden, R. L., & Faires, J. D. (2008). Análise numérica. Cengage Learning.
- [3] De Carvalho Borba, M., & Penteado, M. G. (2016). Informática e educação matemática. Autêntica.
- [4] Fundamental, E. (1998). Parâmetros curriculares nacionais. Brasília: MEC/CEF, 1.
- [5] IEZZI, Gelson et al. Fundamentos de matemática elementar. Atual, 1995.
- [6] Mercado, L. P. L. (2002). Novas tecnologias na educação: reflexões sobre a prática. UFAL.
- [7] Mishra, P., & Koehler, M. J. Technological pedagogical content knowledge: A framework for teacher knowledge. Teachers college record, v. 108, n. 6, p. 1017-1054, 2006. ISSN: 0161-4681.
- [8] Souza, Paulo Renato. Introdução aos Parâmetros Curriculares Nacionais. 1998.
- [9] Steinbruch, A., & Paulo, W. (1987).  $\acute{A}lgebra$  linear.